# Zarabiaj szybciej niż inni z #goFiber

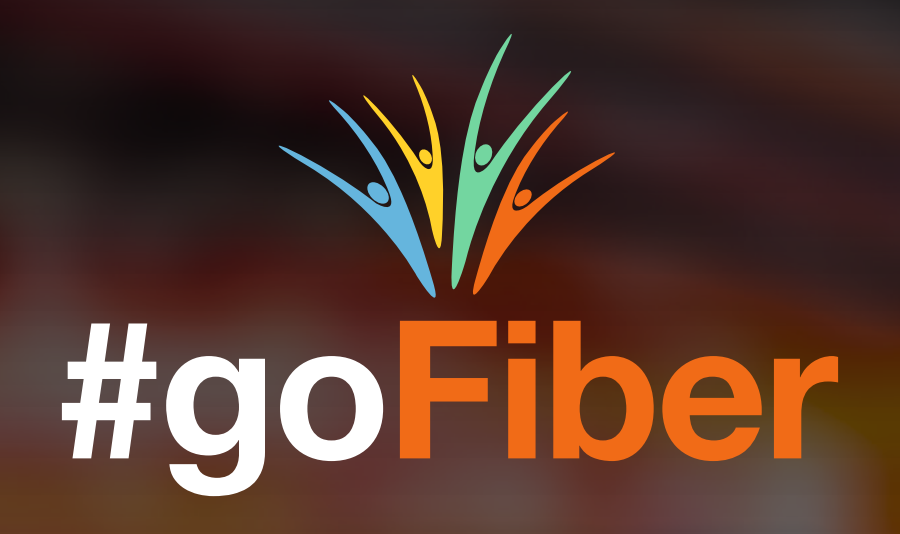

#### Spis treści

Co to jest Światłowód ? Jak wybrać najlepszą ofertę? Przewodnik po aplikacji #goFiber Co to jest #goFiber? Jak to działa? str 3 str 4 str 7 str 8 str 9

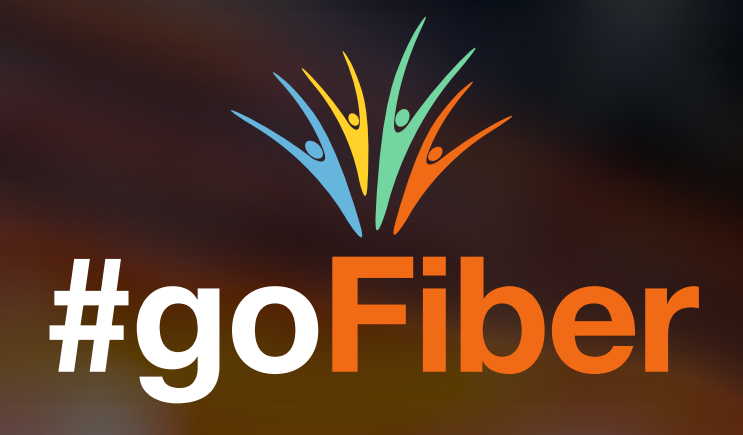

# Co to jest Światłowód ?

Technologia FTTH – Fiber To The Home

To rewolucyjna technologia, która pozwala na najszybsze przesyłanie danych w Polsce. Gwarantuje największą prędkość internetu, dzięki której pobierzesz film w jakości HD (o objętości 1,5GB) zaledwie w 40 sekund przy prędkości pobierania 300 Mb/s

Światłowód od Orange gwarantuje niezawodne działanie internetu w Twoim domu, daje Ci nieograniczone możliwości korzystania z sieci i zapewnia najszybszą prędkość internetu i poboru danych.

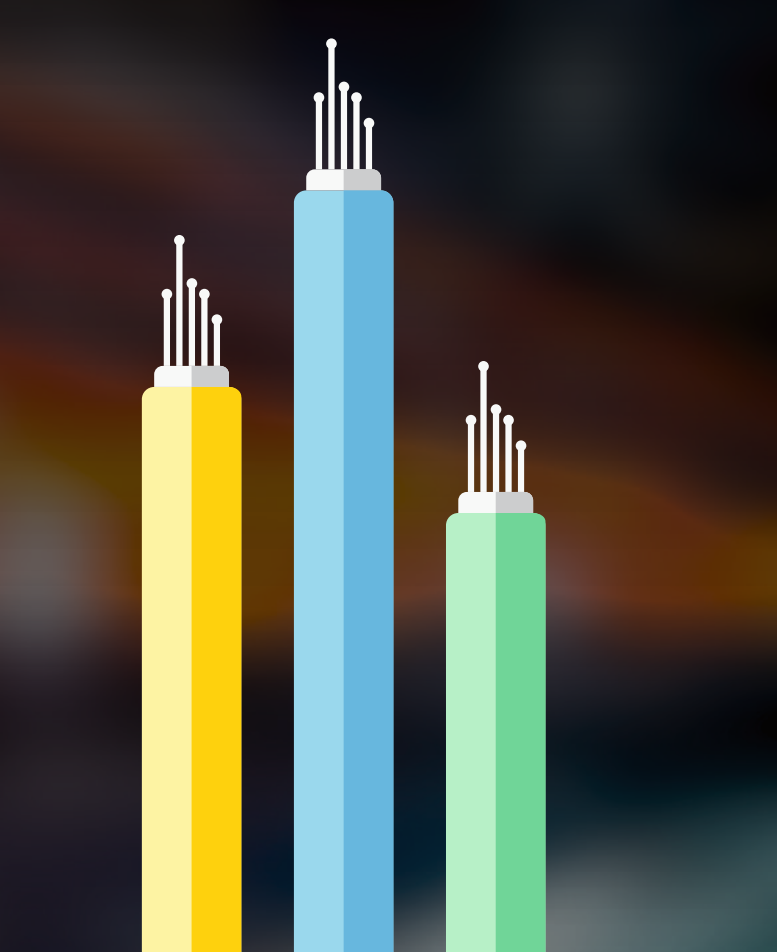

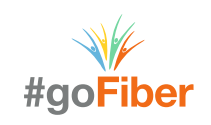

## Jak wybrać najlepszą ofertę?

Wiesz już, co to jest Swiatłowód. Czas poznać jego zalety, aby wybrać dla swojego znajomego najkorzystniejszą ofertę dostosowaną do jego potrzeb. Jak to zrobić?

1. Zbadaj potrzeby klienta.

Aby wybrać najlepszą ofertę dla swojego znajomego, musisz najpierw dowiedzieć się, w jaki sposób korzysta z internetu – czy jedynie surfuje po jego zasobach, czy zależy mu na szybkim i niezawodnym ściąganiu filmowych nowości z sieci. Jeśli posiada telewizor zbadaj, czy w wolny wieczór woli obejrzeć kinowe nowości, czy wybiera telewizyjne stacje muzyczne i rozrywkowe.

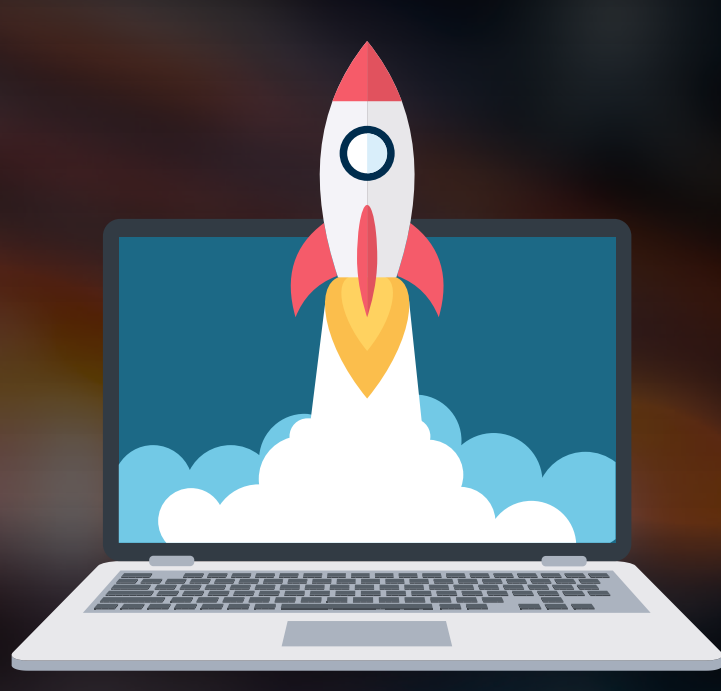

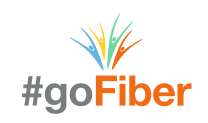

# Jak wybrać najlepszą ofertę?

2. Zbadaj potrzeby gospodarstwa domowego.

Jeśli chcesz zaproponować satysfakcjonującą ofertę, musisz skupić się również na reszcie domowników. Jeśli Twój znajomy ma dzieci, dowiedz się, jaką formę rozrywki preferują.

Zorientuj się, czy Twój znajomy ma rodzinę za granicą – być może zechce porozmawiać z nią przez telefon, a do tej pory połączenia międzynarodowe były dla niego zbyt drogie.

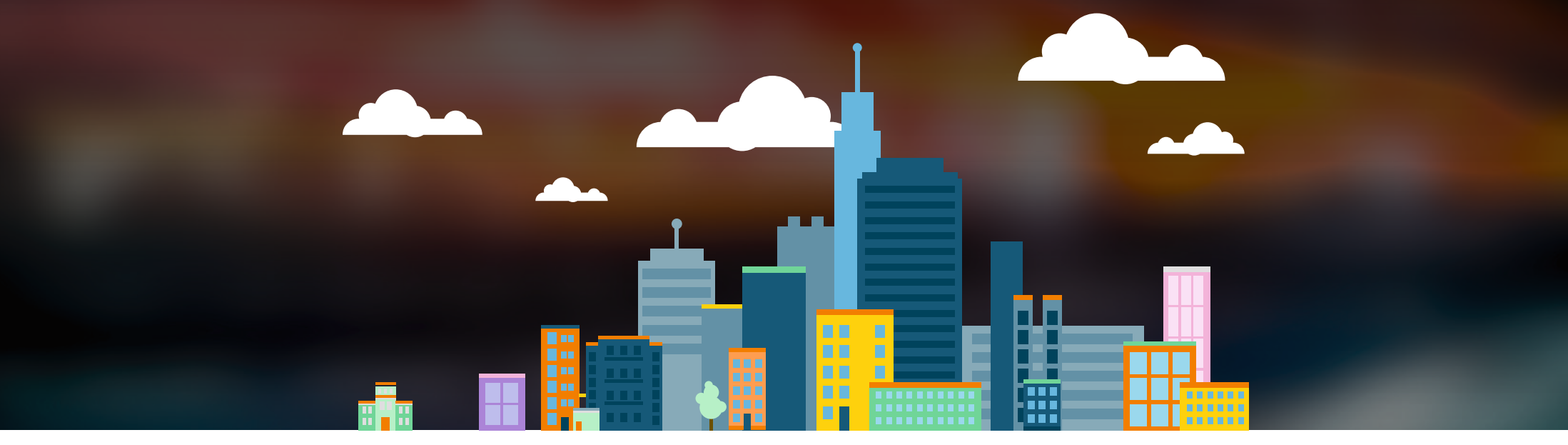

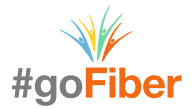

## Jak wybrać najlepszą ofertę?

3. Dowiedz się, jakie usługi posiada w Orange.

Dodatkowe usługi w Orange, jak telefon komórkowy, uruchamiają rabat na nowo zakupione usługi. Dzięki niemu zaproponujesz swojemu znajomemu korzystniejszą ofertę w niższej cenie.

Dowiedz się, czy posiada już internet stacjonarny, aby skonstruować dla niego ofertę z ultraszybkim Światłowodem od Orange w formie przedłużenia istniejącej już umowy.

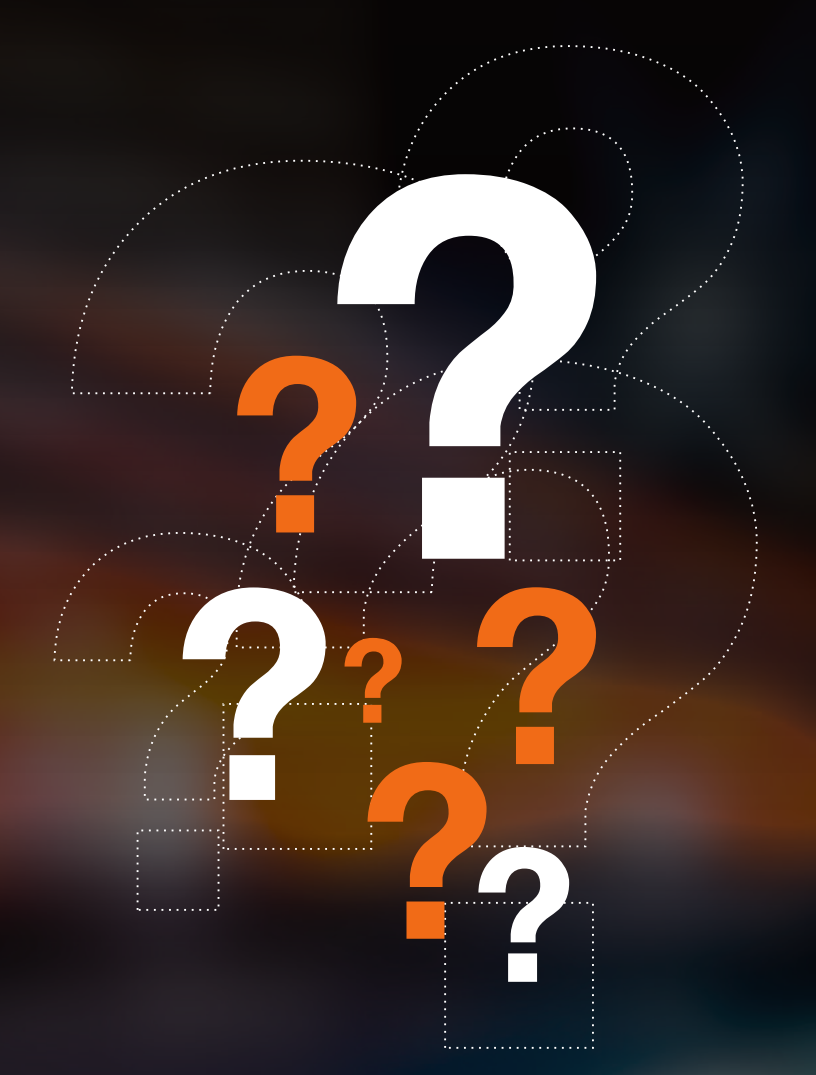

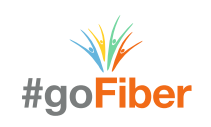

## Przewodnik po aplikacji #goFiber

Poznałeś już zalety ultraszybkiego Swiatłowodu od Orange.

Wiesz jak zbadać potrzeby klienta, aby zaproponować mu najkorzystniejszą ofertę.

Pora dowiedzieć się, jakie korzyści zyskujesz za polecanie znajomych i składanie zamówień. Poprowadzimy Cię przez aplikację, abyś mógł zarabiać szybciej niż reszta Twoich znajomych.

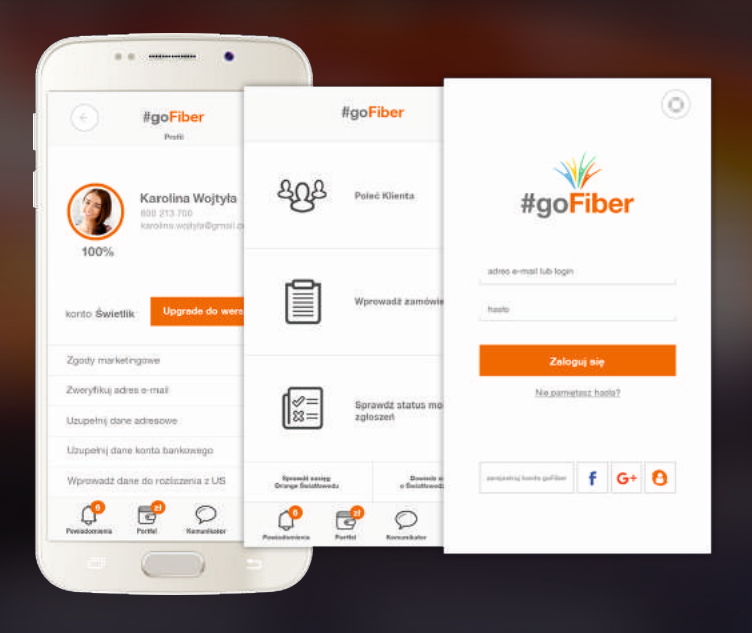

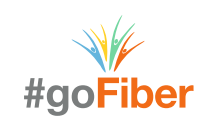

## Co to jest #goFiber ?

Zarabiaj szybciej niż inni z aplikacją #goFiber.

Zyskujesz już od momentu pierwszego logowania – na start dostajesz 50 zł. Dodatkowo w prosty i szybki sposób możesz polecić osobę zainteresowaną ultraszybkim światłowodem od Orange. Co więcej - sam możesz przejść przez proces zamówienia, a w nagrodę otrzymasz pieniądze do wykorzystania na co tylko chcesz.

Dzięki #goFiber Twój znajomy zyskuje ultraszybki internet w Polsce, a Ty zarabiasz za pomocą kilku kliknięć.

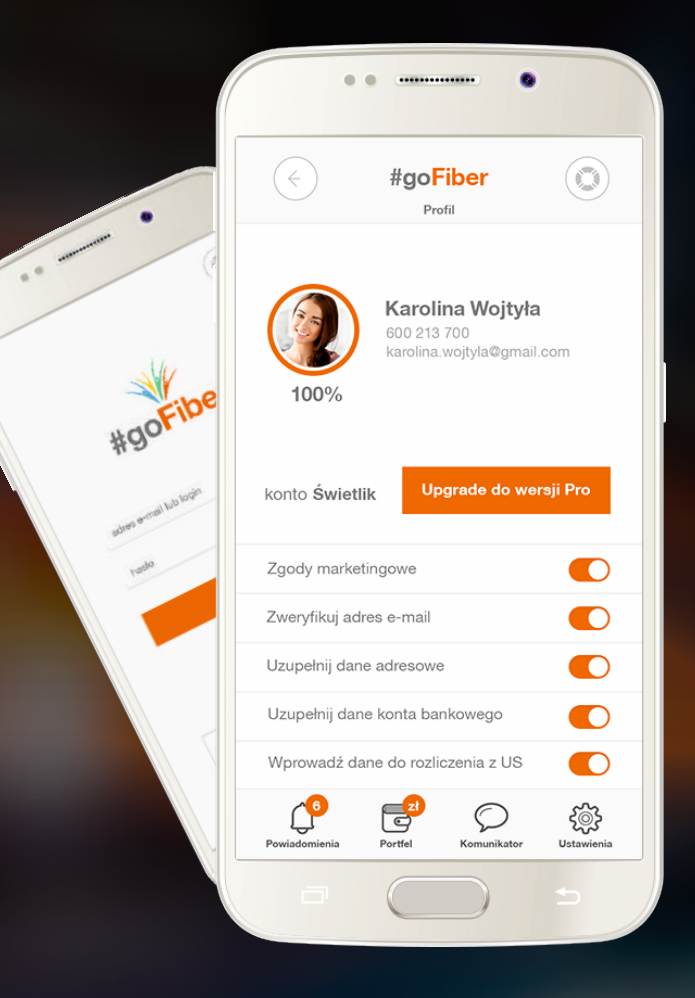

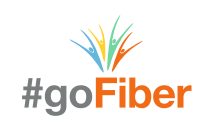

Jedna aplikacja – dwa poziomy: <mark>BASIC i PRO</mark>

Na poziomie BASIC zostawiasz jedynie kontakt do osoby zainteresowanej światłowodem od Orange – resztą zajmujemy się my.

Na poziom PRO możesz awansować po krótkim szkoleniu online. Wtedy sam realizujesz zamówienie, a przy okazji zyskujesz jeszcze więcej.

Dołącz do nas już dziś i zarabiaj szybciej niż inni z aplikacją #goFiber.

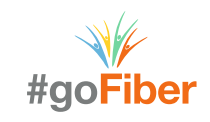

#### ZAKŁADANIE KONTA

Rejestracja w zainstalowanej aplikacji to zaledwie kilka kliknięć. Aby założyć konto, musisz podać swój email, lub login, hasło, numer telefonu i kod pocztowy. Dane potwierdzisz poprzez wpisanie kodu autoryzacyjnego, który otrzymasz sms-em.

W kolejnych krokach możesz uzupełnić swój profil o dane adresowe, zdjęcie i… numer konta bankowego, aby zarabiać szybciej niż Twoi znajomi. W profilu sprawdzisz statusy wprowadzonych zamówień i poleceń. Z kolei wirtualny portfel pozwoli Ci sprawdzić stan konta i kontrolować swoje zarobki.

A jak zarabiać?

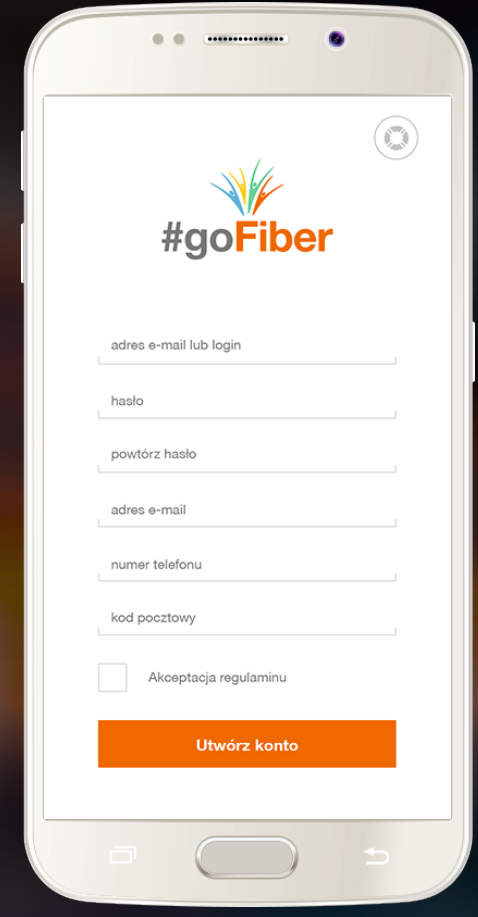

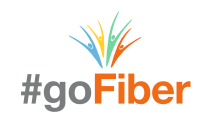

#### POLECENIE KLIENTA

Na poziomie BASIC możesz zostawić kontakt do osoby zainteresowanej ofertą Światłowodową i nie tylko. Jak to zrobić?

W opcji "Poleć klienta" podajesz podstawowe dane potencjalnego klienta, w tym imię, nazwisko oraz numer telefonu. Wybierasz również obszar zainteresowania ofertą – światłowód, telewizja, usługi mobilne. Co ważne – osoba, którą rekomendujesz, powinna wyrazić zgodę na przetwarzanie danych osobowych, więc poproś ją, aby to zrobiła na stronie www, której adres otrzyma sms-em.

Po zapisaniu danych kontaktowych nie musisz już niczym się przejmować – to my kontaktujemy się z klientem i wybieramy najlepszą ofertę, dostosowaną do jego potrzeb.

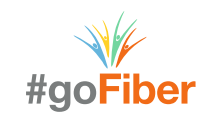

#### SKŁADANIE ZAMÓWIENIA

Poziom PRO pozwala Ci samodzielnie złożyć zamówienie dla osoby zainteresowanej. Na tym etapie, oprócz podstawowych danych kontaktowych, podajesz przede wszystkim dane adresowe klienta. To dzięki nim system w ciągu kilku sekund sprawdzi możliwości techniczne przypisane do adresu klienta i zaproponuje Ci wachlarz dostępnych ofert.

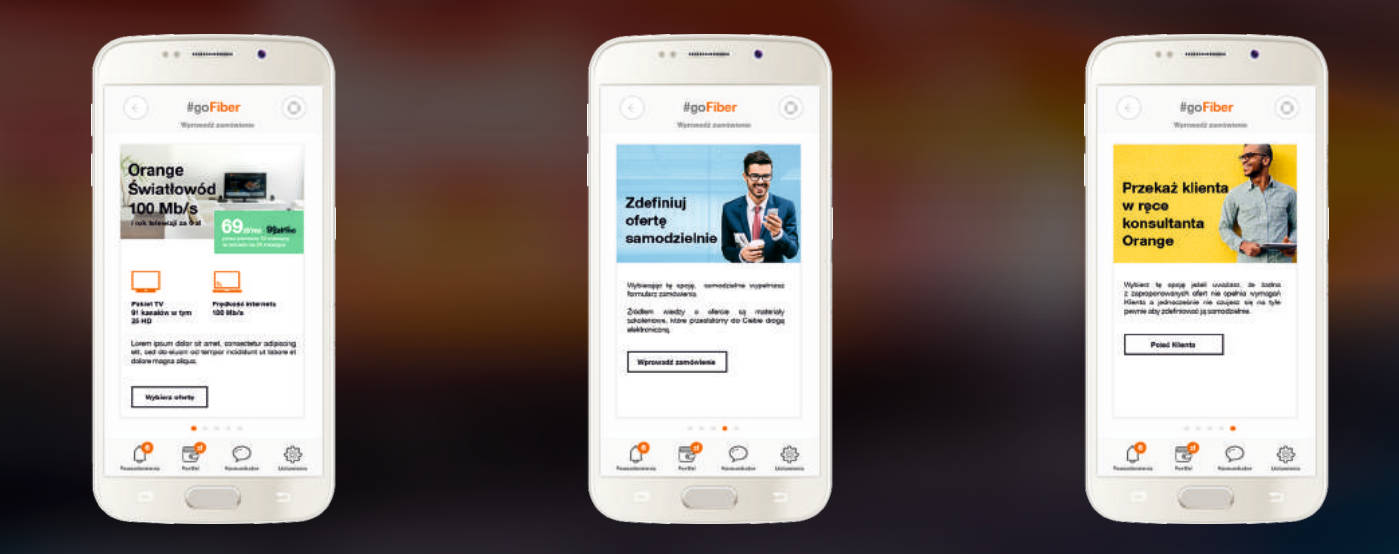

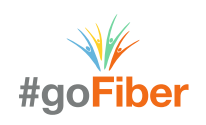

#### SKŁADANIE ZAMÓWIENIA

Jedyne co musisz zrobić, to wybrać tę najkorzystniejszą i wprowadzić zamówienie na dany pakiet uzupełniając dane osobowe zainteresowanego klienta.

Przykładowo: Twój znajomy znajduje się w zasięgu najszybszego Światłowodu od Orange. Dzięki rabatowi Orange Open możesz skonstruować ofertę z internetem, telewizją i telefonem stacjonarnym. Aby potwierdzić zamówienie, pobierz formularz dla tej oferty, wypełnij go ręcznie i… zrób mu zdjęcie. Po załadowaniu zdjęcia do aplikacji, zatwierdź zamówienie. Twój znajomy otrzyma sms z linkiem do zaakceptowania oferty. W zakładce "Sprawdź status moich zgłoszeń" możesz monitorować stan zamówienia.

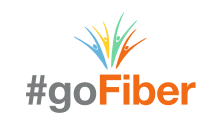

Środki zgromadzone za polecenia klientów i złożone zamówienia możesz na bieżąc kontrolować w swoim wirtualnym portfelu. W każdej chwili możesz wypłacić pieniądze przelewem prosto na swoje konto bankowe.

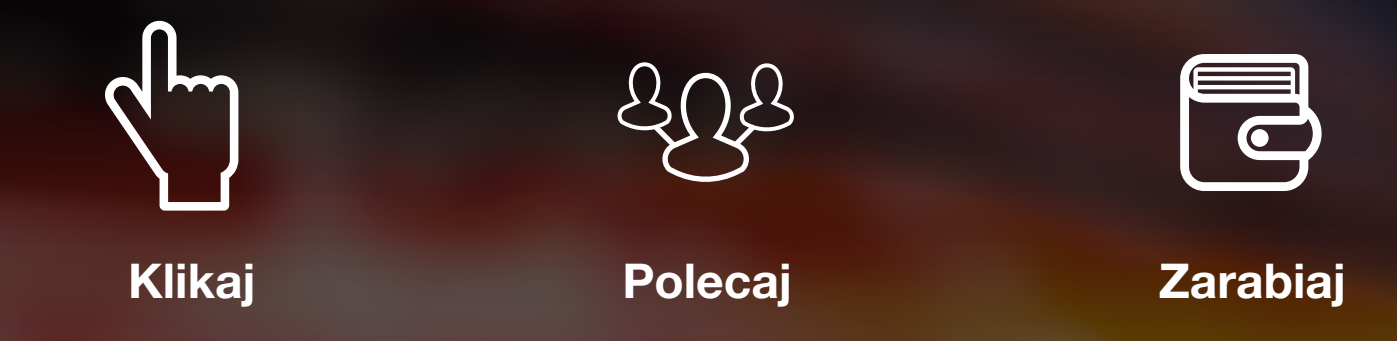

Aby zarabiać szybciej niż Twoi znajomi zainstaluj aplikację, klikaj, polecaj i zarabiaj !

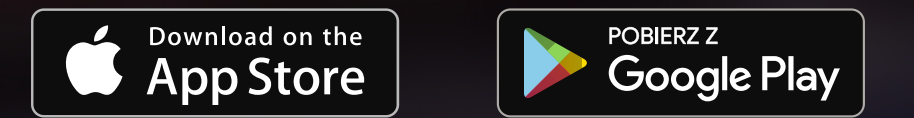

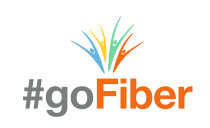